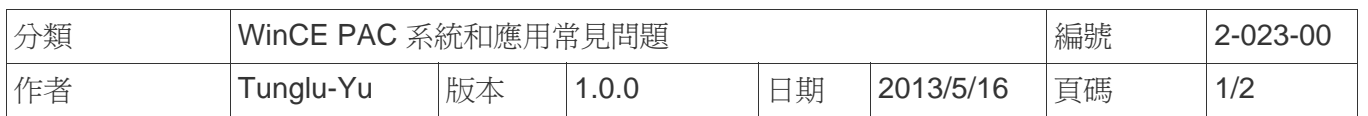

## 如何設定功能鍵**F1~F6** 鍵執行特定應用程式

應用於*:* 

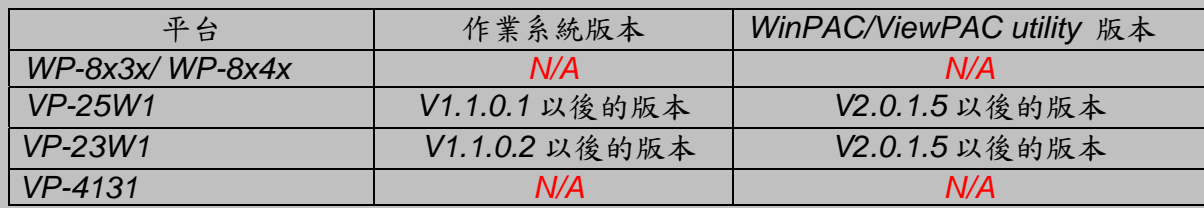

*N/A*: 平台無此功能*.*

VP-23W1與VP-25W1正面有F1 ~ F6共6個功能鍵,可用來開啓使用者指定的程式,設定步驟如下:

步驟 **1:** 執行 ViewPAC utility,需為 V2.0.1.5 或以後的版本。

步驟 **2:** 點擊"Key property"頁籤。

步驟 **3:** 點擊 F1 ~ F6 右方的 "…" 按鈕選擇要執行的應用程式, 並核取右方的 Enable 項目啟動此功能。

步驟 **4:** 點擊 "Setting" 按鈕將設定寫入. 。

**步驟 5:** 選擇 "File" → "Save and Reboot" 。

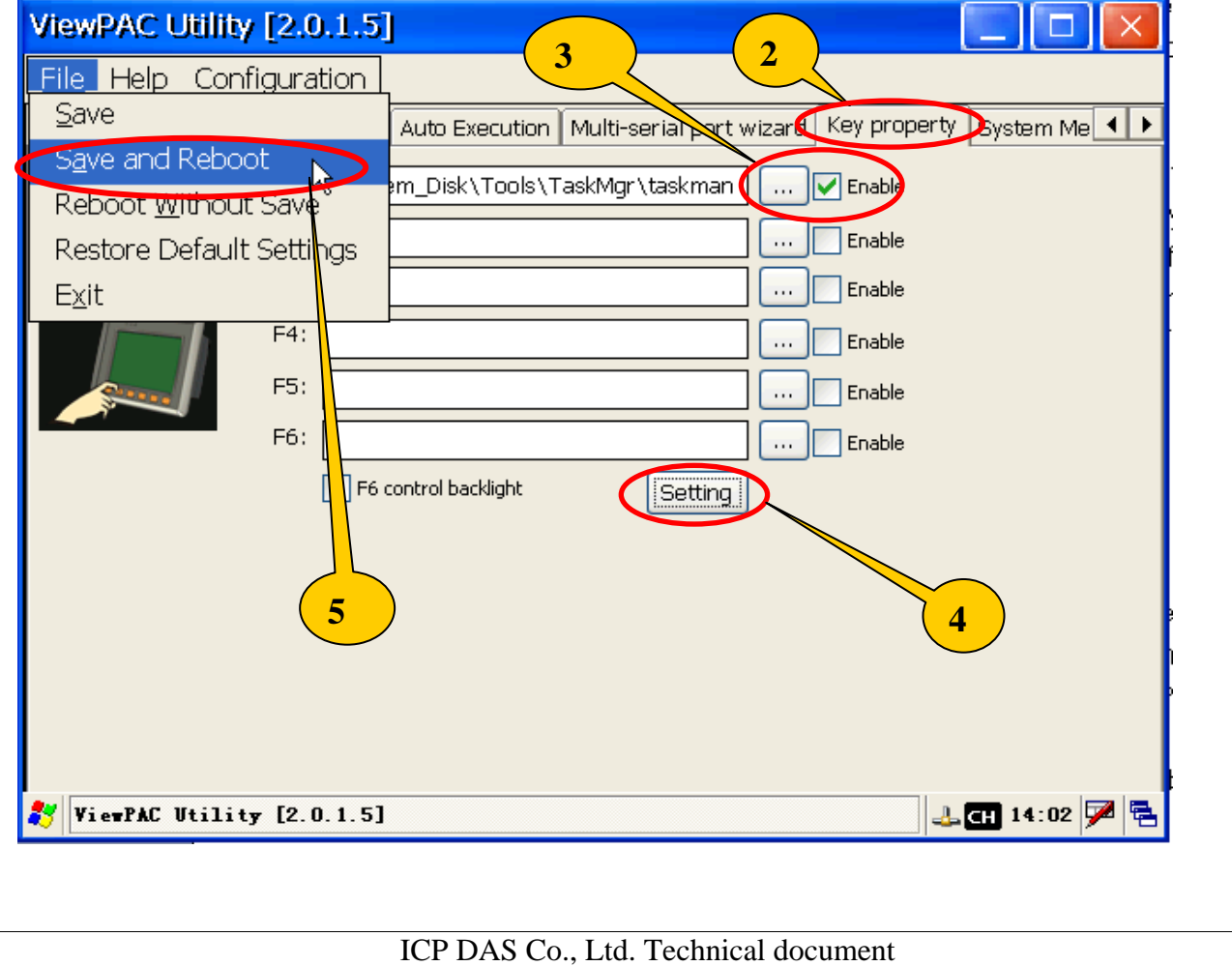

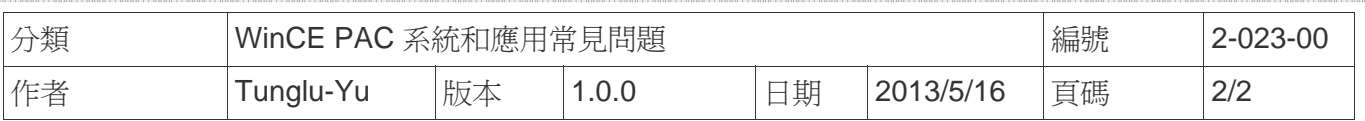

## **Revision History**

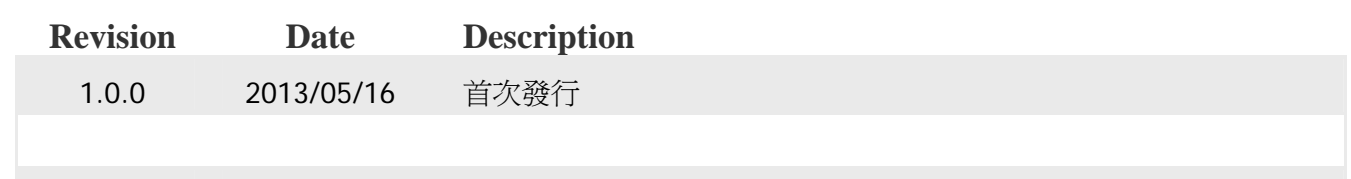